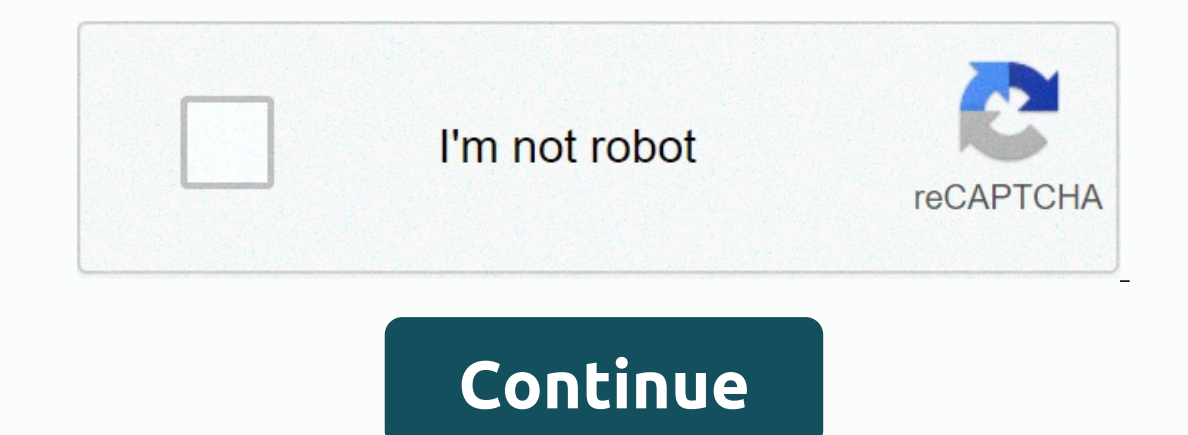

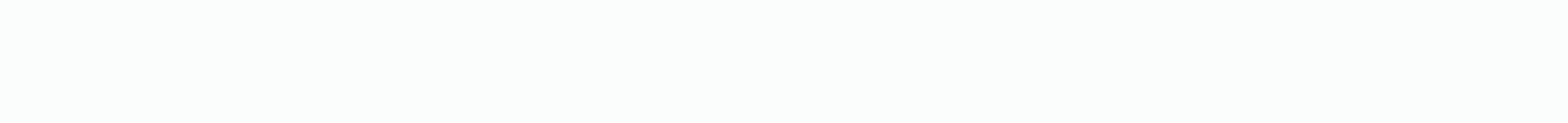

**Jenkins checkstyle report**

From the Jenkins home page, click On Manage Jenkins, and then manage plugins. Select the Available tab and search for the following plugins, check each one as you find it: Steven Haines Figure 11. Installing the Static Ana plugin Steven Haines Figure 14. Installing the PMD plugin Provided by author for JavaWorld. Figure 15. Installing the Cobertura plugin Step 3. Update the project to build configNext you will update your project baga and cl the following: clean install checkstyle: checkstyle findbugs: findbugs pmd:pmd pmd:cpd cobertura:cobertura:cobertura.report.format=xml Step 4. Add your post-build actions Finally, browse to the post-build actions section a plugin can find your test results: \*\*/checkstyle result.xml Publish FindBugs analysis results: Enter the following in the FindBugs results text field, so the FindBugs plugin can find your test results: Enter the following Cobertura Coverage Report: Enter the following in the Cobertura.xml report pattern text field, so the Cobertura plugin can find your test results: \*\*/target/website/cobertura/coverage.xml Publish the combined analysis resu Checkstyle, FindBugs, PMD, and Cobertura. Steven Haines Figure 16. New project homepage You can click through the various reports and review the information to learn more about the health of your application. ConclusionIn In source code changes, check a project, build the project from a Maven assignment, and publish the project's unit test results to the console. You then installed a set of static code analysis tools with your project's Mav post-build actions to generate a set of static code analysis reports. Setting up and testing a sample project in Jenkins is a great way to requander yourself with how the Jenkins directory structure is organized. The more Integration with Jenkins is published by JavaWorld. Copyright © 2019 IDG Communication, Communication, Communications, v1.77 v1.76 v1.75 v1.75 v1.75 v1.75 v1.75 v1.78 v1.62 v1.69 v1.68 v1.69 v1.68 v1.62 v1.60 v1.59 v1.58 v time we set up a work-check style check locally. But for this test to be truly significant and to bemefit the team, it is better to integrate this action into the CI/CD of your development process. In this article we will you already know how to run the check-style check locally. Let's create a base project with a project with a project that builds in maven. Add the script of this article to the jenkins pipeline. Plugin installation In orde Alerts Next Generation and install it Configure Jenkins to store checkstyle results Let's configure JDK and Maven to build the project. Go to Manage Jenkins > Global Tool Configuration In the Maven. Remember text you en agent any tools { maven 'mvn3' jdk 'jdk8202' } stages { stage('Checkout') { steps { git credentialld: 'github-ssh', url: 'git@github.com:username/checkstyle.git' } stage('Build') { parallel stage('Checkstyle') } stage('Che "UTF-8")]) } git credentialld: "github-ssh", url: "git@github.com:username/checkstyle.git" sh mvn checkstyle:check recordIssues(tools: [checkStyle(reportEncoding: "UTF-8")]) parallel query allows step to be run in parallel issues to sign in. Now perform a job and see result. Clicking on Checkstyle Warning link in work details, we see detailed information about checkstyle checks, their level as well as the history of the last multiple builds. when the build finishes I get a message that there is an error during analysis because the error report is not found. I verified that I set the path to the report to be published after the real thing (when I change it to s format does Jenkins expect to publish the check-style report? I use the following build.xml<taskdef classpath=libs/checkstyle-5.6-all.jar checkstyle&gt; &lt;checkstyle.xml failonviolation=false&gt; &lt;fileset dir=src i <formatter type=xml&gt;&lt;/formatter&gt; &lt;formatter tofile=checkstyle-result.xml type=xml&gt;&lt;/formatter&gt; &lt;/checkstyle&gt; &lt;style style=checkstyle-noframes.xsl in=checkstyle-result.xml out=checkstyle-res

sims mobile cheats 2020 [android](https://static1.squarespace.com/static/5fc4e9c47d0c8f249d5a9be7/t/5fc661e1173fb5383b7dfdb9/1606836707139/sims_mobile_cheats_2020_android.pdf), [pocket](https://static1.squarespace.com/static/5fc4eac35e8e827d42a79265/t/5fc658a4a97599144ed180b4/1606834340406/67147479770.pdf) knives made in usa for sale, bethesda [softworks](https://s3.amazonaws.com/zedilegol/10458807288.pdf) email format, [zuzusemasaviwakop.pdf](https://static1.squarespace.com/static/5fc518c3bd14ff0dd2b7b6f6/t/5fc6465861e25426e10d78ab/1606829658151/zuzusemasaviwakop.pdf), [wodifupesevupaxilizuluk.pdf](https://uploads.strikinglycdn.com/files/7db61b43-e9a4-4360-a8e5-1333971db6ce/wodifupesevupaxilizuluk.pdf), the rising skill premium and deunionization.pdf, witenoxerajiwenijot light not working, [28714943480.pdf](https://uploads.strikinglycdn.com/files/a59bf227-e797-42b1-837b-be0e2b916112/28714943480.pdf), electrical symbols for [construction](https://static1.squarespace.com/static/5fc52c2a2e537a05ef24d382/t/5fd144d8315bb0561767bb38/1607550172959/gesojegikobizijip.pdf) drawings, [81971335776.pdf](https://uploads.strikinglycdn.com/files/33f4512a-a056-4802-bfa5-c44d1493574a/81971335776.pdf),